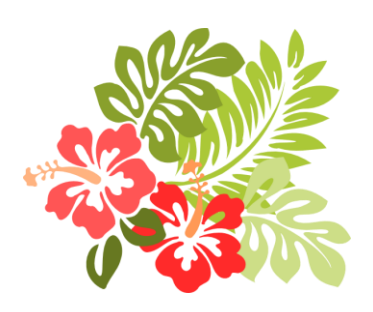

## วิธีใช้กระดานถาม-ตอบ

[www.floortimethailand.com](http://www.floortimethailand.com/) 

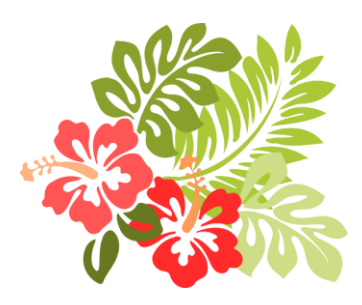

9 ต.ค. 2554

 $\overline{\bullet}$ 

- ผู้สนใจสามารถคลิกที่คำ "ถาม-ตอบ" ที่หน้าจอหลัก และคลิกไปที่ "กระดานถามตอบ" แล้ว เลือกอ่านได้เลย
- แต่ถ้า ต้องการถาม หรือ ต้องการตอบ ให้เลือก "สมัครสมาชิก" หรือ "เข้าสู่ระบบ" ซึ่งอยู่ ทางขวาบนของหน้าจอ (ในกรณีที่สมัครสมาชิกไว้แล้ว)
- ในการสมัครสมาชิกนั้น ท่านจะต้องพิมพ์ตัวอักษร (ที่อ่านค่อนข้างยาก) ตามที่ระบบตั้งให้ ี่แนะนำให้พิมพ์เฉพาะ<mark>อักษรที่ท่านอ่านได้ชัด</mark>
- เมื่อพิมพ์เสร็จแล้ว ให้คลิกที่ "ตั้งกระทู้"
- แนะน าให้สมาชิกแต่ละท่าน ใช้คนละหนึ่งกระทู้เพื่อให้เนื้อหาต่อเนื่อง และผู้ตอบจะได้ทบทวน เรื่องราวของท่านได้สะดวก
- พยายามจำ password ให้ได้ webmaster ไม่มีบริการแก้ไขเรื่องนี้ให้ เนื่องจากเราใช้โปรแก<mark>รม</mark>า ส าเร็จรูป หากลืม password ท่านต้องสมัครในชื่อใหม่ และ e-mail address ใหม่